# **Handleiding - JOBOPTIONS IMPORTEREN IN ILLUSTRATOR**

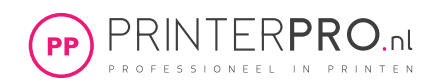

In deze handleiding gaan we uitleggen hoe je kleurinstellingen en joboptions kunt importeren in Illustrator. Door de kleurinstellingen en joboptions te importeren zorg je ervoor dat je printwerk zo goed mogelijk bij ons aankomt en volgens onze PDF-specificaties wordt aangeleverd.

### **1. Download het bestand.**

Klik hier om de printerpro joboptions te downloaden, of ga naar onze website. De download bestaat uit een zipbestand met de volgende joboptions:

- PrinterPro Joboptions Klein Formaat (<A3) *printerpro.nl-kleinformaat.joboptions*
- PrinterPro Joboptions Groot Formaat (>A3) *printerpro.nl-grootformaat.joboptions*
- PrinterPro kleurinstellingen Klein Formaat (<A3) *printerpro.nl-kleinformaat.csf*
- PrinterPro kleurinstellingen Groot Formaat (>A3) *printerpro.nl-grootformaat.csf*

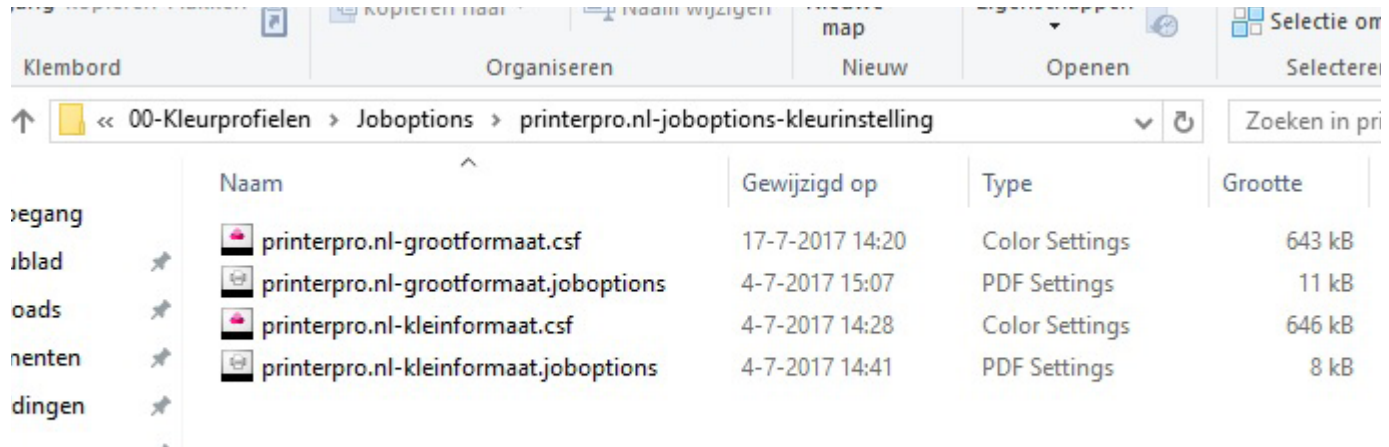

ox

#### **2. Importeer onze kleurinstellingen.**

• Ga naar *Bewerken > Kleurinstellingen.*

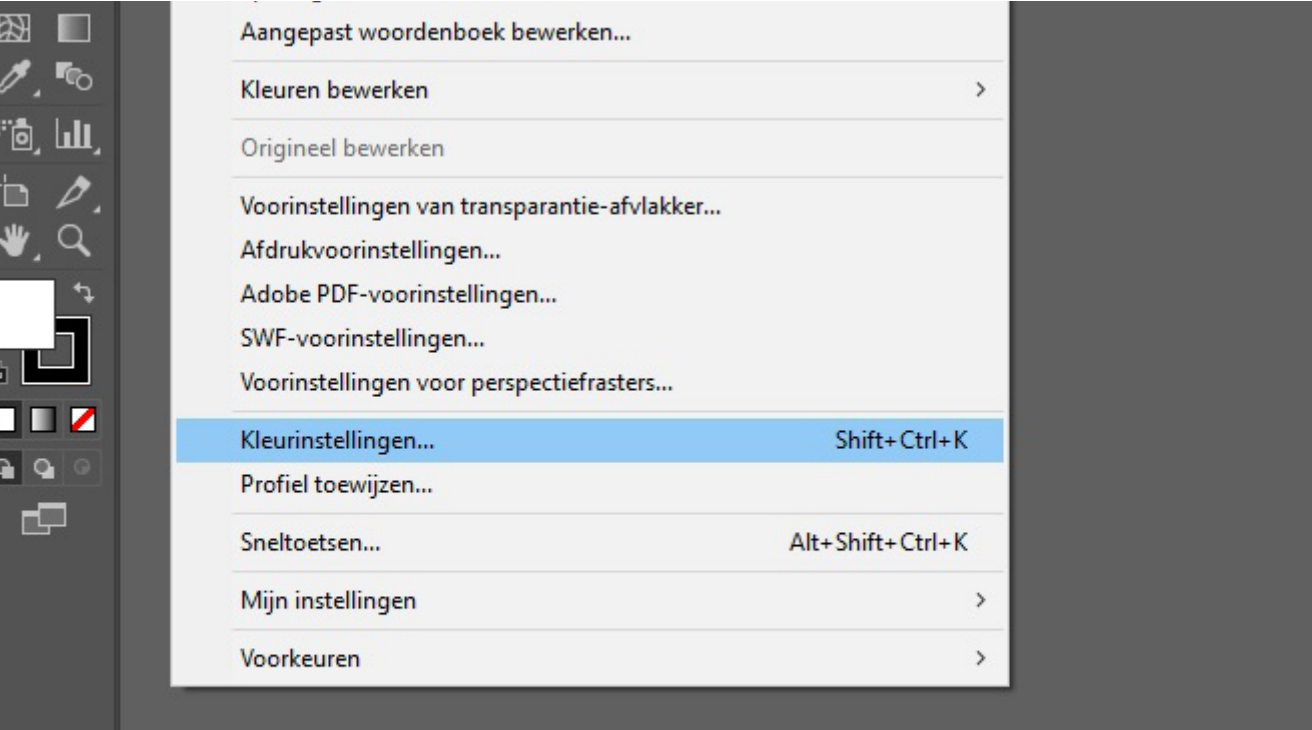

#### **Handleiding - JOBOPTIONS IMPORTEREN IN ILLUSTRATOR**  Ai

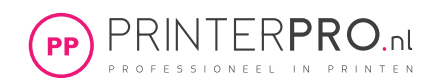

- Klik in het venster kleuringstellingen op *Laden…*
	- Kies het eerder gedownloade kleurprofiel *printerpro.nl-kleinformaat.csf* of *printerpro.nl-grootformaat.csf.*

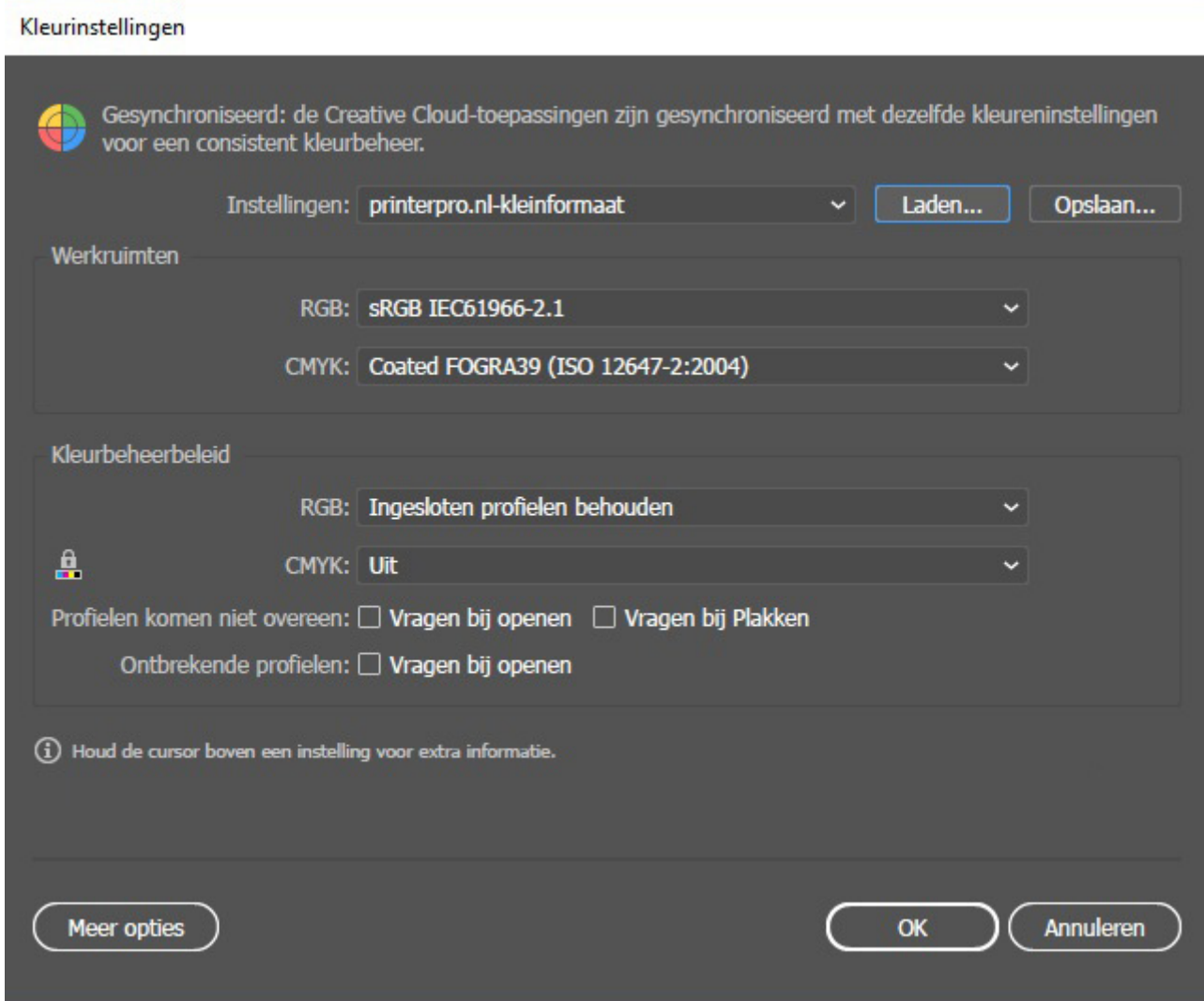

### **3. Het selecteren/invoegen van de juiste PrinterPro Joboptions**

• Ga via de menubalk naar *Bewerken* en kies *Adobe PDF Voorinstellingen.* 

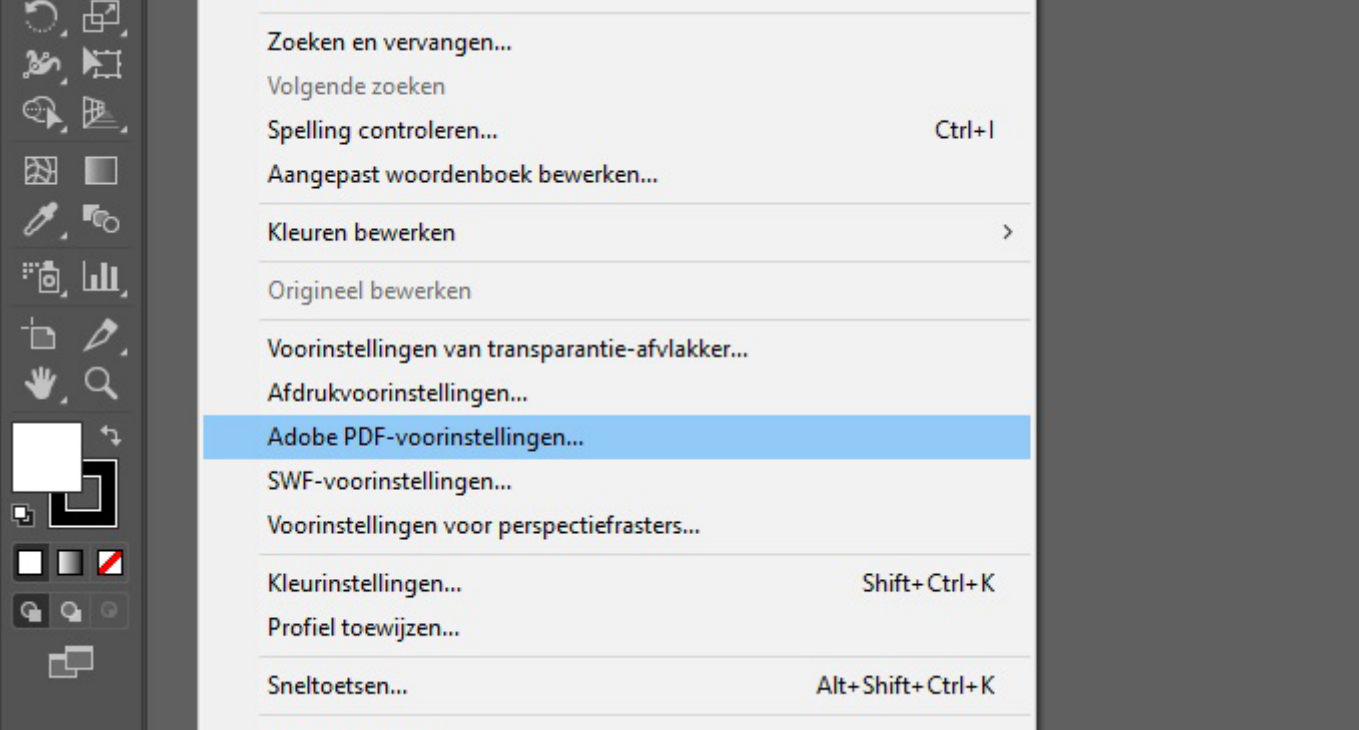

#### **Handleiding - JOBOPTIONS IMPORTEREN IN ILLUSTRATOR**  Ai

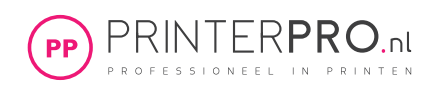

• Klik op Importeren en kies de bij stap 1 gedownloade joboptions.

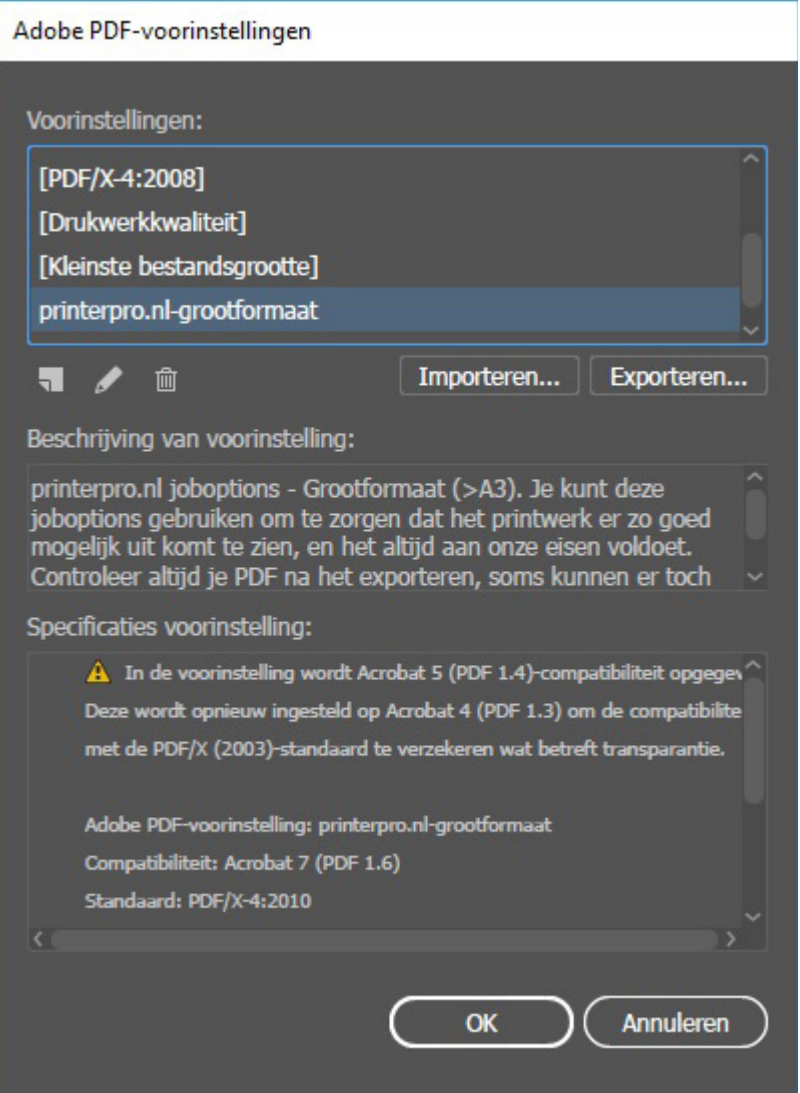

#### **4. Het exporten naar PDF**

• Ga via de menubalk *Bestand* en kies *Opslaan als.* Kies de locatie en naam van je bestand en kies bij *Opslaan als* het bestandstype *Adobe PDF.* 

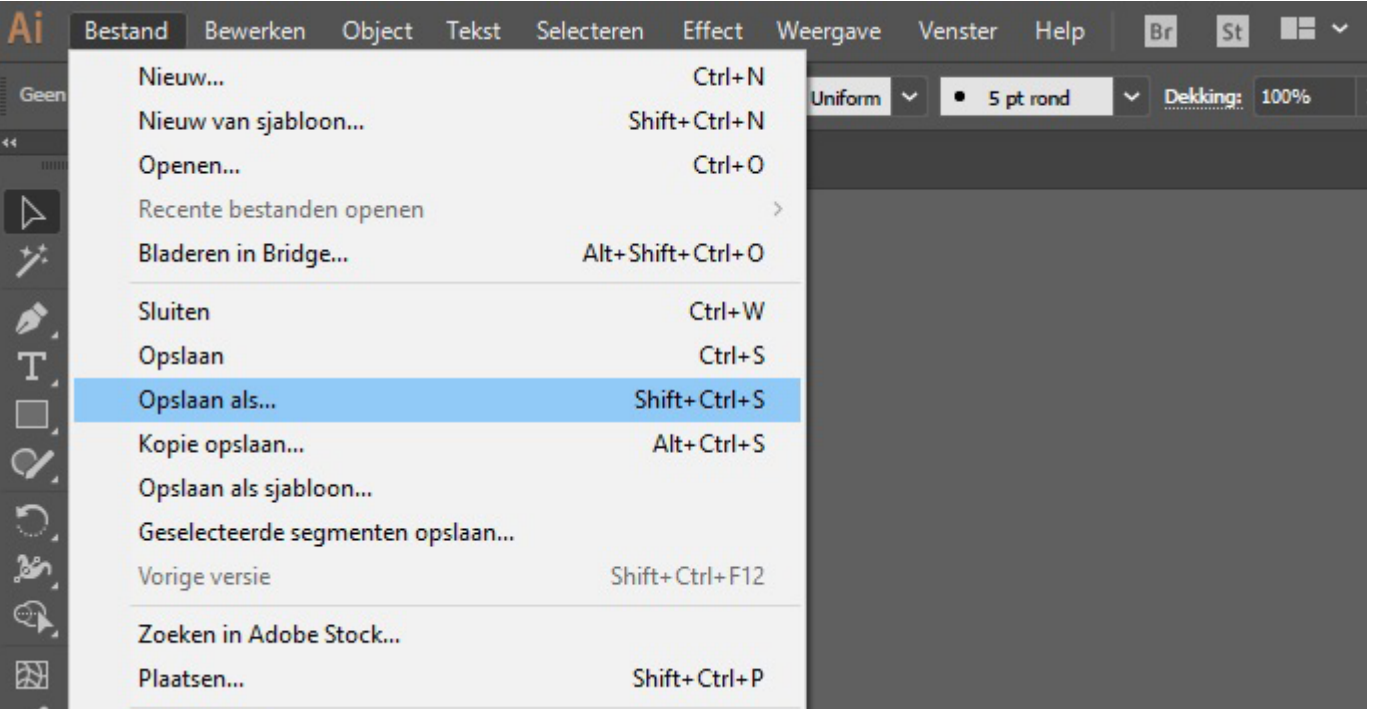

# **Handleiding - JOBOPTIONS IMPORTEREN IN ILLUSTRATOR**

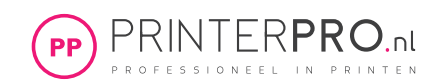

• Kies in het scherm *Adobe PDF exporteren* bij *Voorinstellingen Adobe PDF* het juiste profiel.

- Bestanden tot A3+ formaat: *printerpro.nl-kleinformaat.joboptions*
	- Bestanden groter dan A3+ formaat: *printerpro.nl-grootformaat.joboptions*

## Adobe PDF opslaan Adobe PDF-voorinstelling: | printerpro.nl-grootformaat Compatibiliteit: Acrobat 7 (PDF 1.6) Standaard: PDF/X-4:2010 Algemeen Algemeen Compressie Beschrijving: printerpro.nl joboptions - Grootformaat (>A3). Je kunt deze joboptions gebri dat het printwerk er zo goed mogelijk uit komt te zien, en het altijd aan onze<br>Controleer altijd je PDF na het exporteren, soms kunnen er toch dingen ande Markeringen en aflooptekens gepland. Heb je vragen of hulp nodig? Bel dan 010-2810135. Uitvoer Geavanceerd Opties Beveiliging Samenvatting! Paginaminiaturen insluiten □ Optimaliseren voor snelle weergave op het web  $\Box$  PDF weergeven na opslaan Acrobat-lagen maken van de bovenste lagen

PDF opsk